## **How Can I Get a Temporary License from within the License Registration Portal (LRP)?**

## **Contents**

**For External Customer / Partner Use Only:**These instructions are provided to help customers / partners perform the action themselves to resolve the issue. If the customer / partner runs into issues in the instructions, please have them open a case with licensing support (<https://www.cisco.com/go/scm>) to help resolve. Please**DO NOT**perform these actions yourself if you are an internal Cisco resource outside of the Licensing Support team.

Before you start, ensure that you have:

- Active Cisco.com account
- Device details

Step 1: Go to [Cisco Software Centrala](https://software.cisco.com/)nd log in with your cisco.com credentials.

Step 2: Under Traditional Licenses, click on Access LRP

Step 3: Choose "All Licenses For (cco ID)" from the 'Show' drop down selector, this gets you to see user view

Step 4: Click on 'Get Licenses' drop down from PAKs or Tokens Tab

- Step 5: Click on Demo And Evaluation Licenses
- Step 6: Select product Family and choose appropriate product and click next
- Step 7: Enter device details and Click Next.

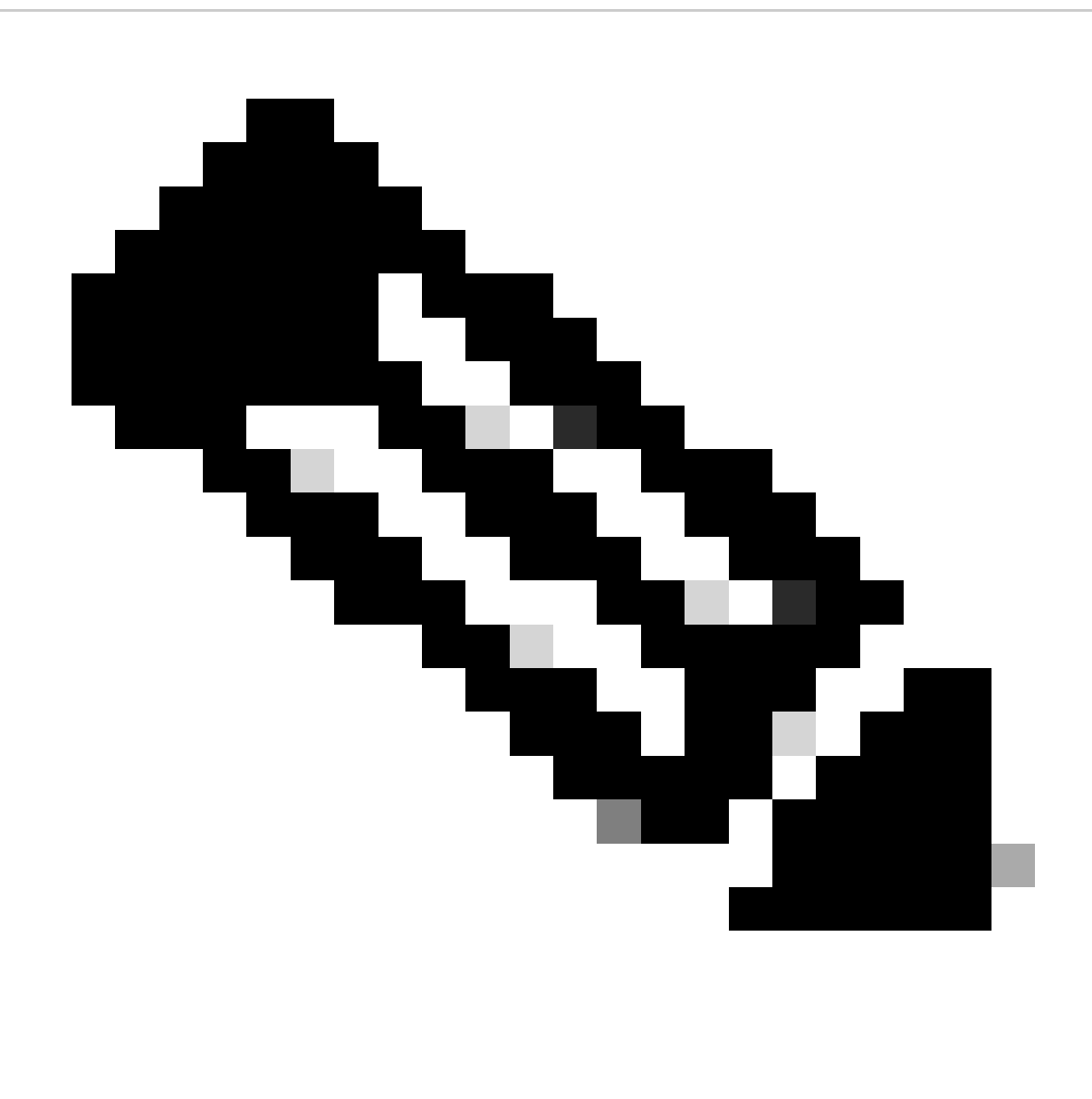

**Note**: Smart Account and Virtual Account can be selected

Step 8: Enter the name and email address of recipients and Click Submit.

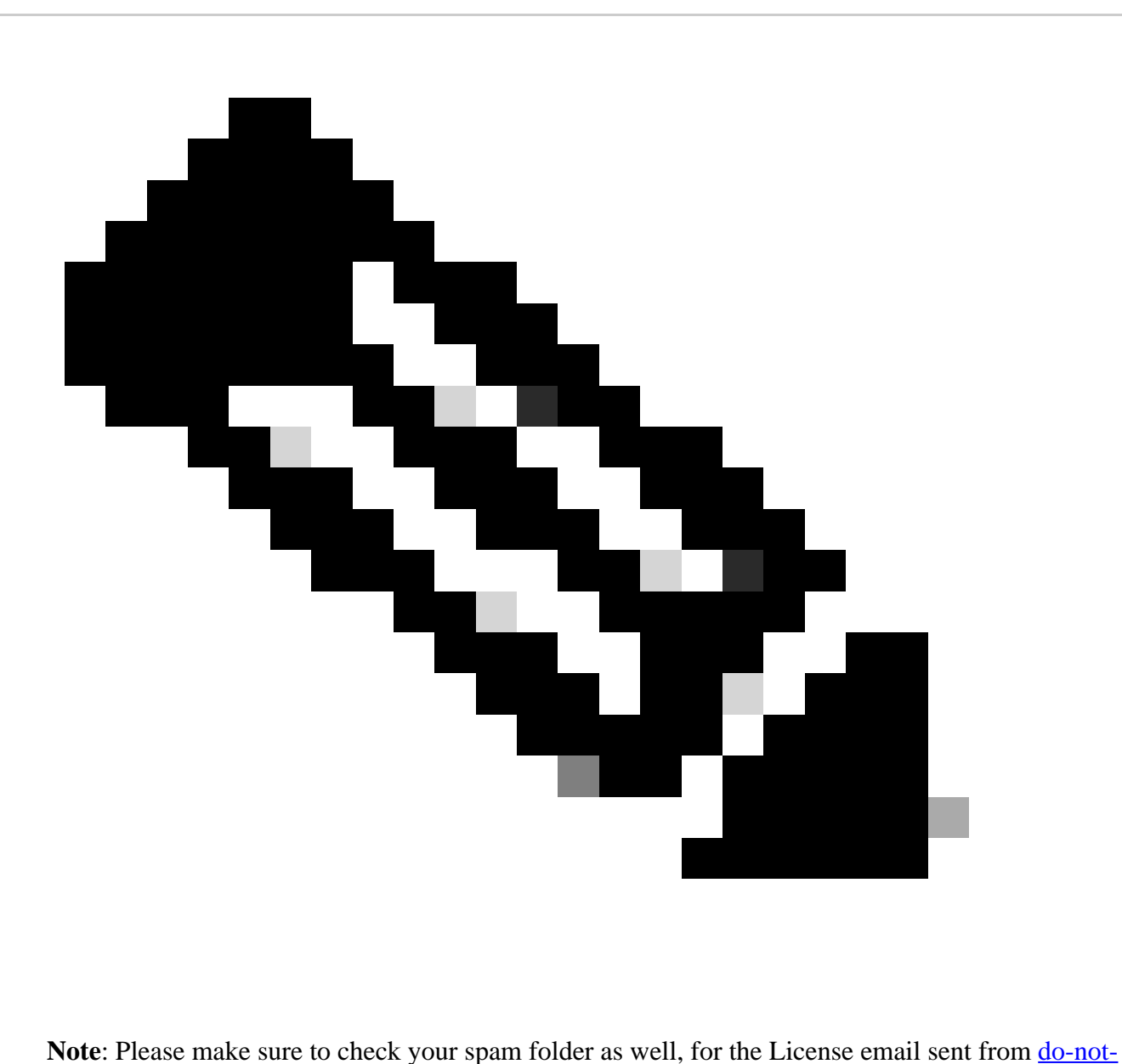

[reply@cisco.com](mailto:do-not-reply@cisco.com)

## **Troubleshooting:**

- 1. How to obtain subsequent or additional Temp/Demo traditional license? Open a Licensing case at[Support Case Manager \(SCM\)u](https://mycase.cloudapps.cisco.com/case?swl)sing Software Licensing option.
- 2. I am getting error when trying to generate demo license. Open a Licensing case at [Support Case](https://mycase.cloudapps.cisco.com/case?swl) [Manager \(SCM\)u](https://mycase.cloudapps.cisco.com/case?swl)sing Software Licensing option.

If you experience an issue with this process, that you cannot address, please open a Licensing case at Support [Case Manager \(SCM\)](https://mycase.cloudapps.cisco.com/case?swl)using Software Licensing option.

For feedback on the content of this document, please submi[there.](https://app.smartsheet.com/b/form/b4046460ebdf4287bba6c3de30bd39b9)